#### **MANUAL: COMO PONER CCCAM Y NEWCAMD EN EL 2.70.**

## **NORMALMENTE NOS DARÁN UN LÍNEA C: ASÍ MONTADA:**

**C: pepe.no-ip.info 12000 aaaa bbbb no { 0:0:4 }** 

**Datos que nos da esta línea: -IP DEL SERVER (EL SERVER ES EL DECO DONDE TENEMOS LA CARD) O LA CUENTA NO-IP O DYDNS. (pepe.no-ip.info) - EL PUERTO DEL SERVER: 12000 - USER: aaaa - PASS: bbbb** 

**El no { 0:0:4 } nos olvidamos de el, no hace falta para este deco** 

**CON EL MANDO DAMOS A MENÚ-ACCESORIOS-RED/VIDEOCLUB Y NOS SALE ESTA PANTALLA:** 

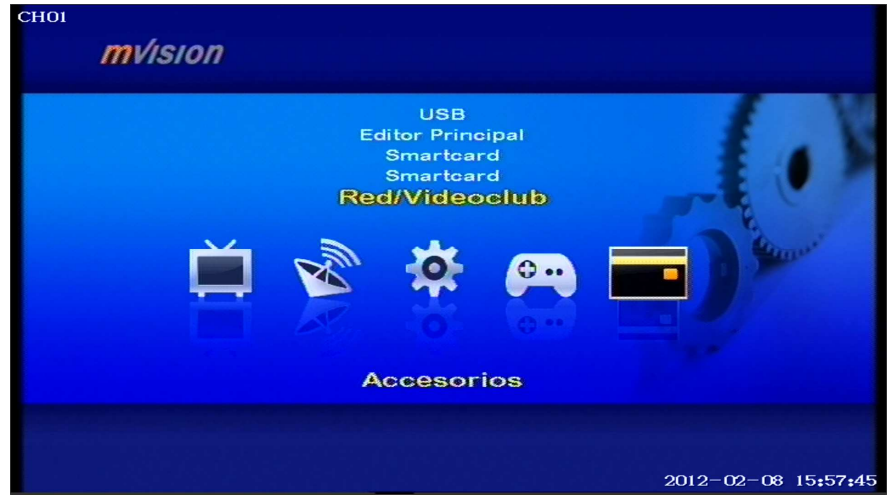

**NOS PONEMOS ENCIMA DE RED/VIDEOCLUB Y LE DAMOS A OK, SE SUPONE SABEMOS PONER LA RED DEL DECO, ES FÁCIL, OS LO PONGO AQUÍ ASÍ COMPLETAMOS EL MANUAL** 

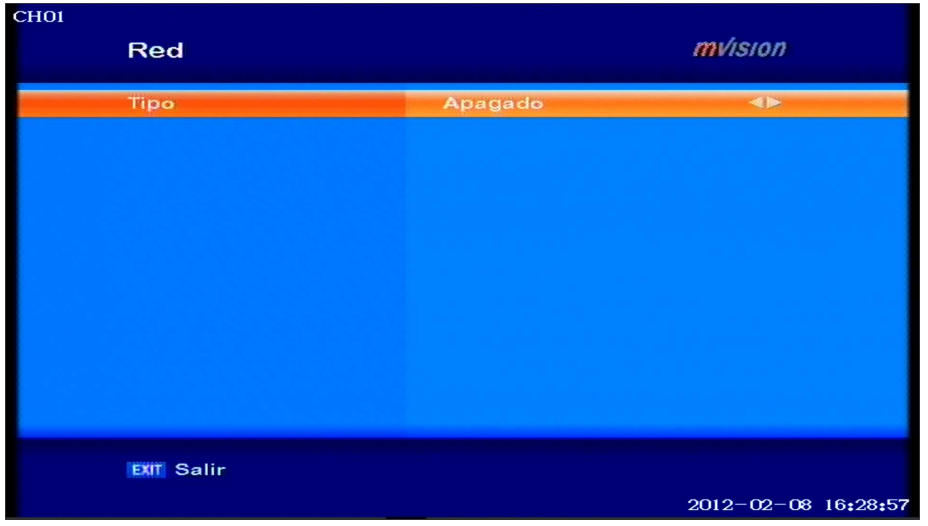

**LE DAMOS AL CURSOR DEL MADNO A LA DERECHA Y PONE LOS SIGUIENTE** 

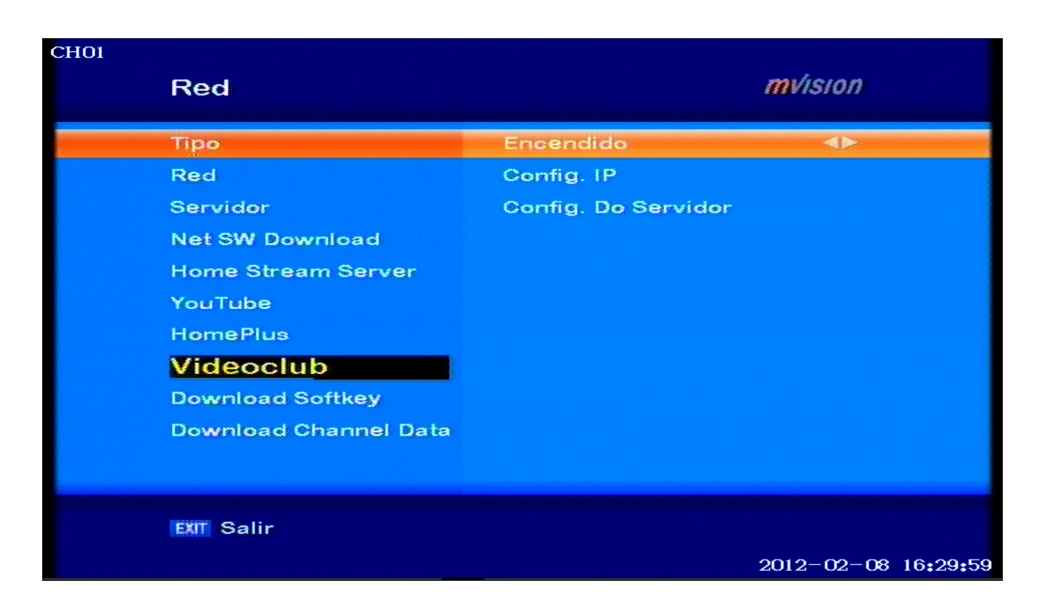

**NOS PONEMOS ENCIMA DE RED – CONFIG IP Y LE DAMOS A OK Y SALE EL SIGUENTE MENU:** 

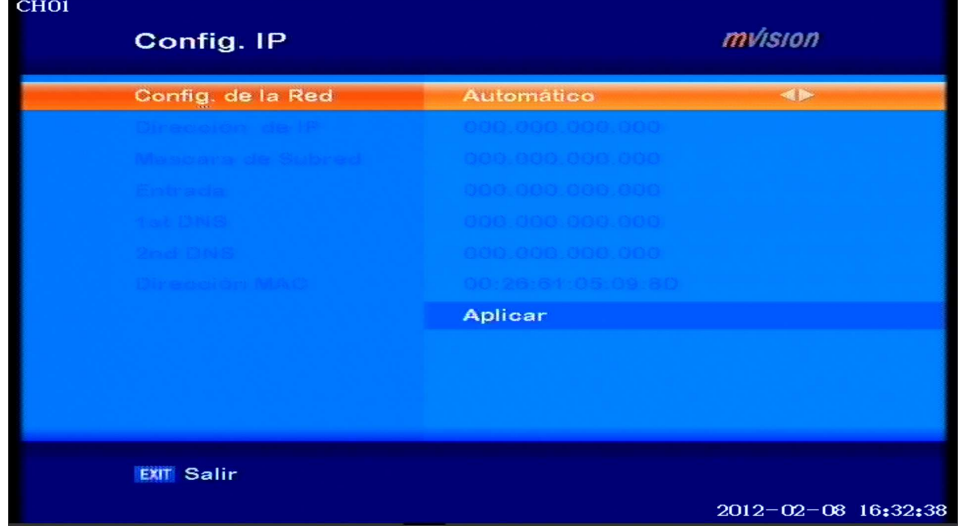

**PONEMOS EN AUTOMATICO Y LE DAMOS A APLICAR EL SOLITO NOS COGE LOS DATOS, IGUAL NOS PREGUNTA ALGO, LE DECIMOS QUE SI** 

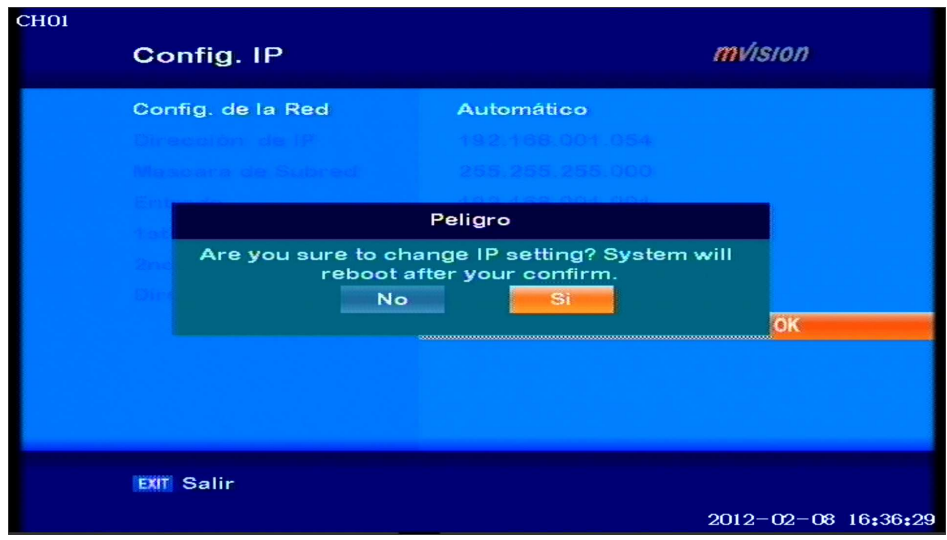

**QUE NOS GUSTA ASIGNAR LA IP AL DECO DONDE PONE CONFIG DE RED LA DAMOS A MANUAL Y CONFIGURAMOS NUSTRA RED A GUSTO** 

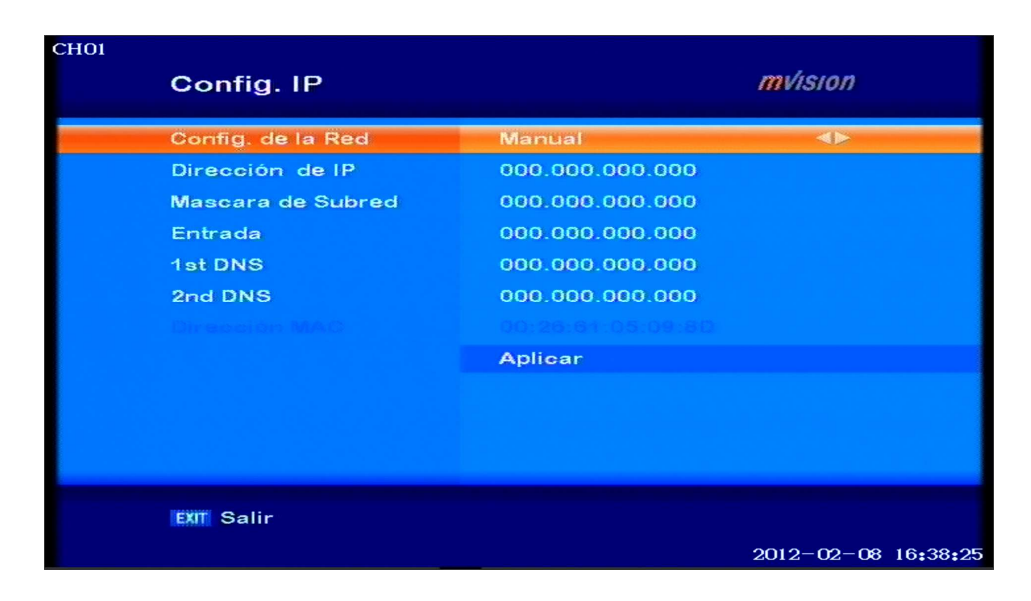

#### **AHORA VAMOS A CONFIGURAR EL CCCAM,**

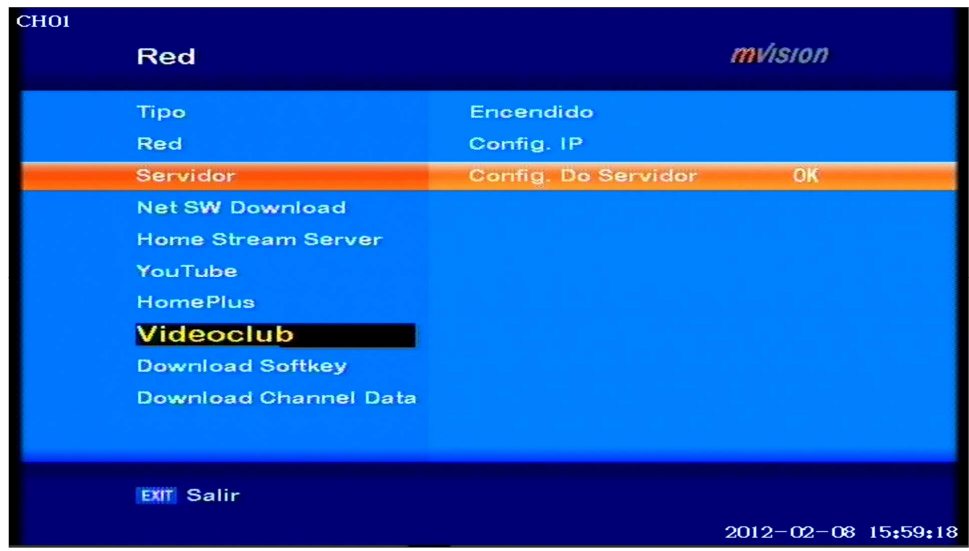

**DENTRO DEL MENÚ ANTERIOR DAMOS A SERVIDOR Y NOS SALE ESTA PANTALLA:** 

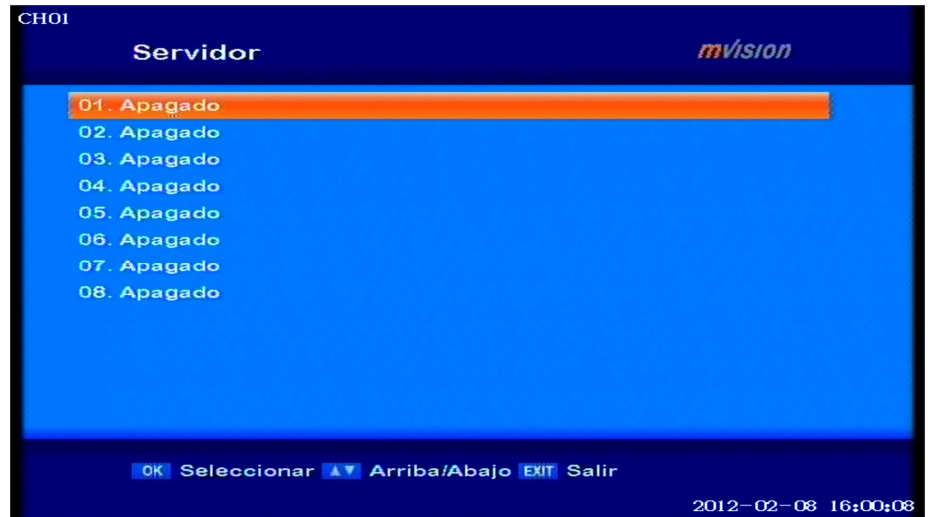

**NOS PONEMOS ENCIMA DEL 01 Y LE DAMOS A OK Y NOS LLEVA A ESTA PANTALLA:** 

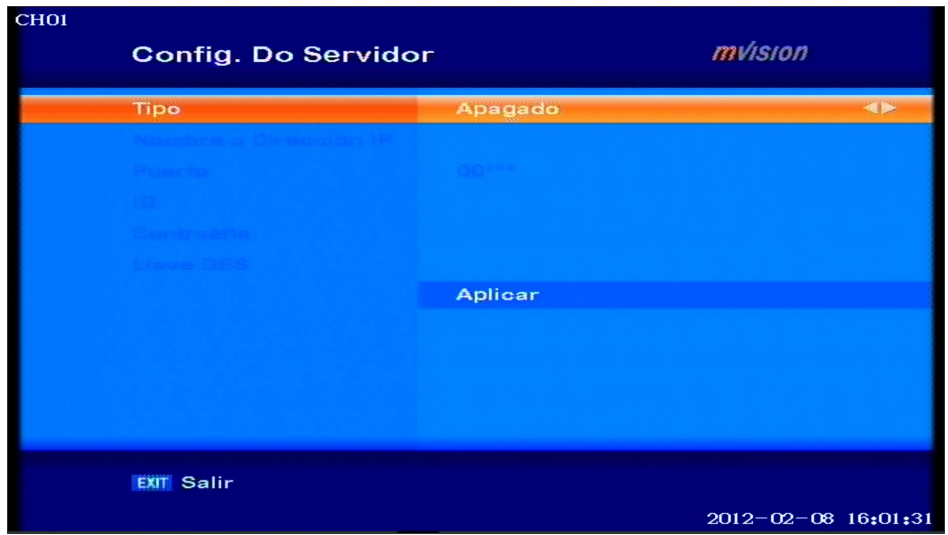

#### **EN TIPO NOS SALEN TRES OPCIONES: APAGADO – NEWCAMD – CCCAM NOS CENTRAMOS PRIMERO EN CCCAM Y SALE EN EL MENÚ LAS SIGUIENTE OPCIONES:**

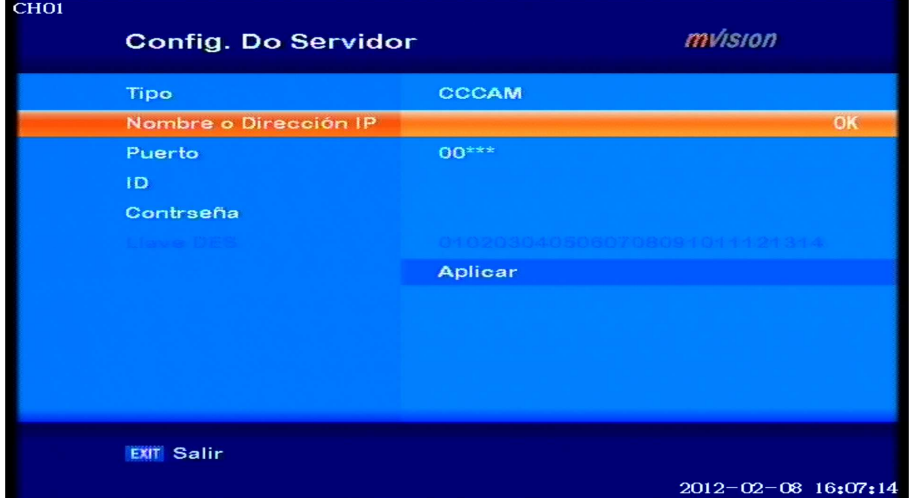

## **EN NOMBRE O DIRECCIÓN IP: PONER LA IP O EL HOST TIPO NO-IP O DYNDNS EN EL PUERTO EL QUE TENGAMOS EN NUESTRO DECO QUE HACE DE SERVER CON LA CARD DE ALTA Y EN NUESTRAS CASAS.**

# **ID: EL USER**

## **CONTRASEÑA: LA PASS QUE NO DEN**

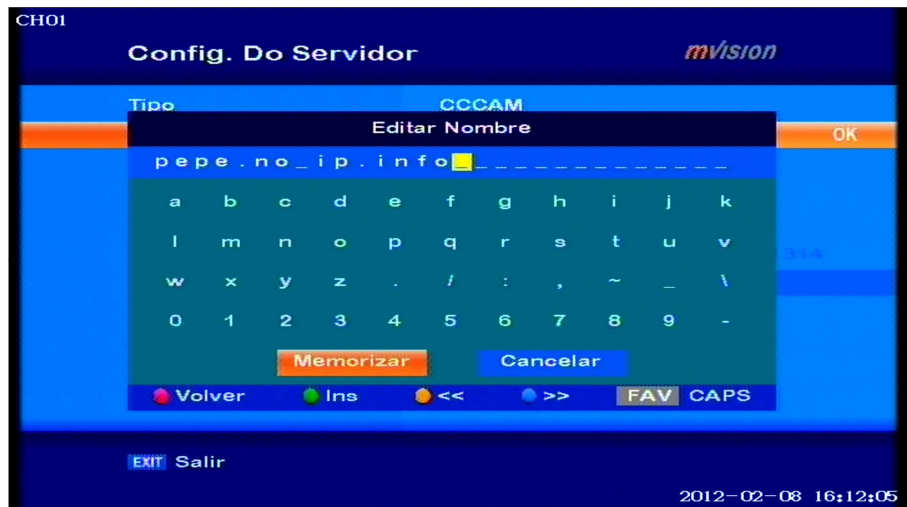

**UNA VEZ HEMOS PUESTO EL HOST O LA IP LE DAMOS A MEMORIZAR Y COMO SE VE A CONTINUACIÓN PONE EL HOST O LA IP DE FORMA OCULTA** 

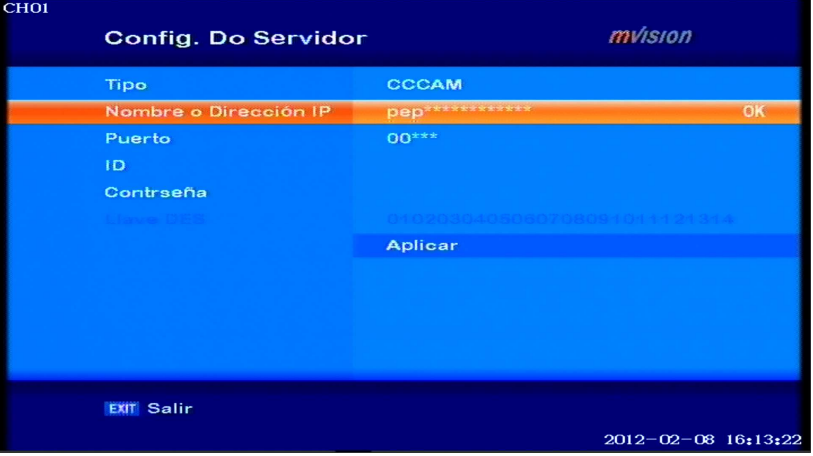

**LUEGO PONEMOS EL PUERTO, CUANDO PONEMOS EL PUERTO SOLO VEREMOS CAMBIAR LOS DOS PRIMEROS NUMEROS LOS OTROS AUNQUE NO SE VEAN LOS ESTA ESCRIBIENDO, LUEGO PONEMOS EL USER Y LA PASS CON EL MISMO EDITOR QUE USAMOS PARA LA IP. Y ANTES DE SALIR HAY QUE DAR A APLICAR SI NO NO LO GRABA** 

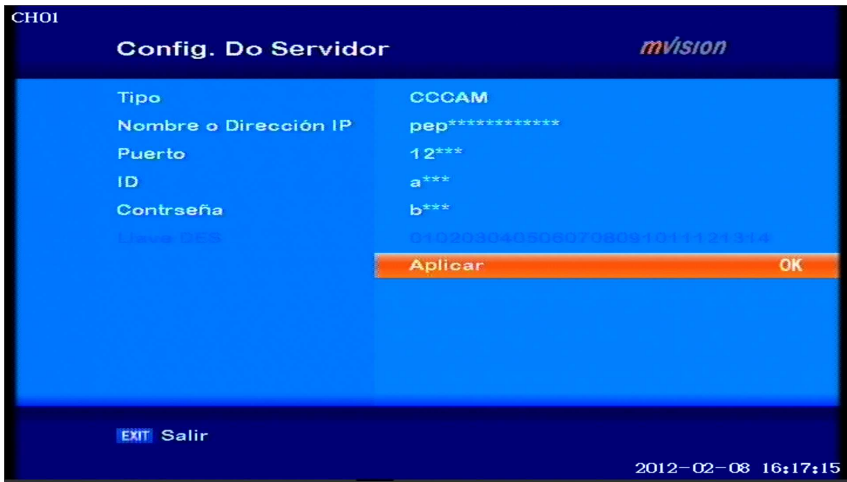

#### **Y NOS SALDRÁ EL SERVER CONECTADO Y LAS CARD QUE RECIBIMOS**

**PARA NEWCAMD SERIA CASI LOS MISMO SOLO QUE CAMBIA LA LLAVE DES (DESKEY) QUE NORMALMENTE ES 0102030405060708091011121314 QUE DEBE TENER EL SERVER EL MISMO QUE EL DECO:** 

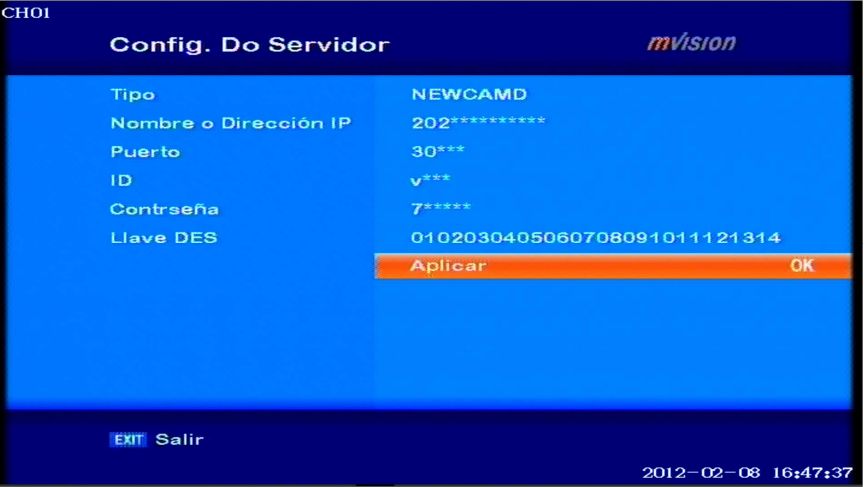

# **AQUÍ YA VEMOS QUE RECIBIMOS DE LA CARD QUE TENEMOS DE ABONADO**

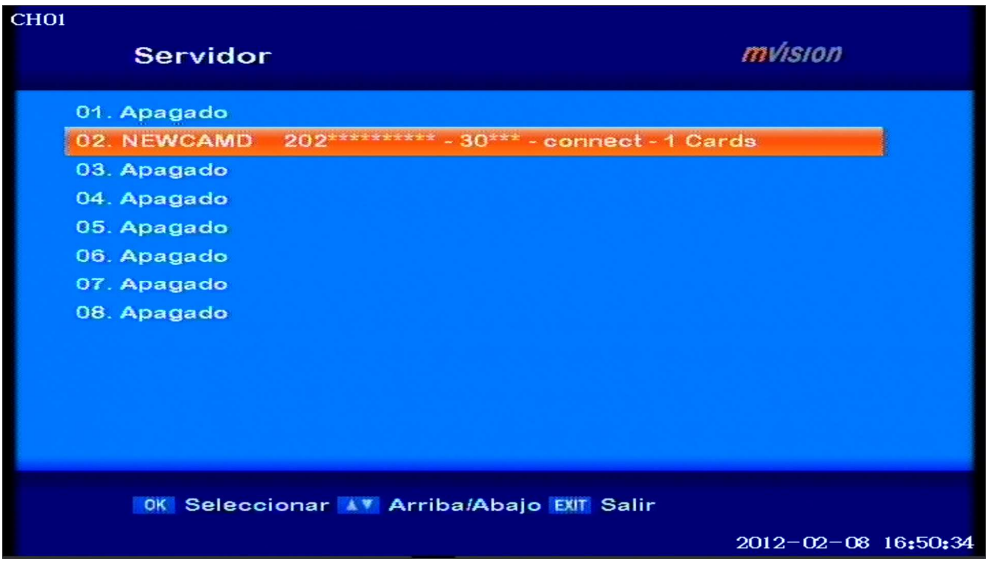

**ESTE MANUAL ES PARA USAR CON TU TARJETA DE ABONADO Y EN TU RED, LO DEMÁS ES ILEGAL.**